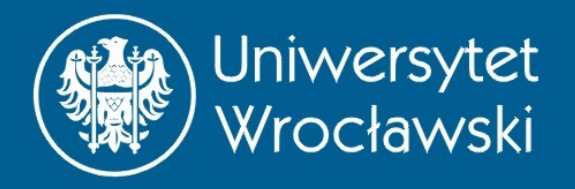

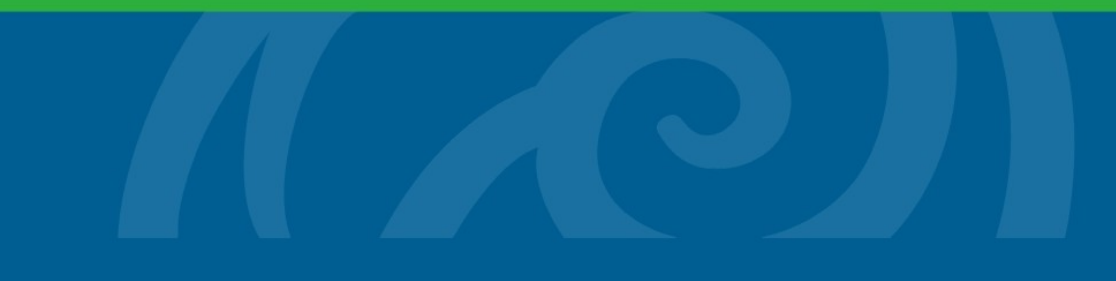

#### CUDA część 1

#### platforma GPGPU w obliczeniach naukowych

Maciej Matyka

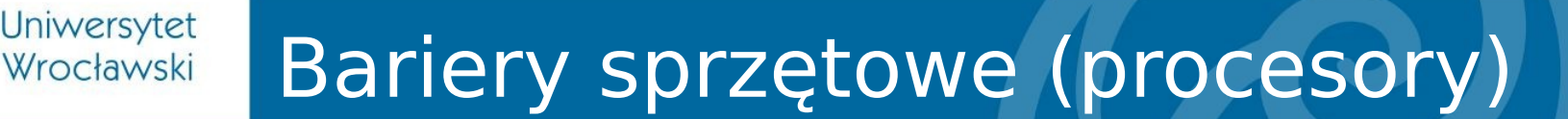

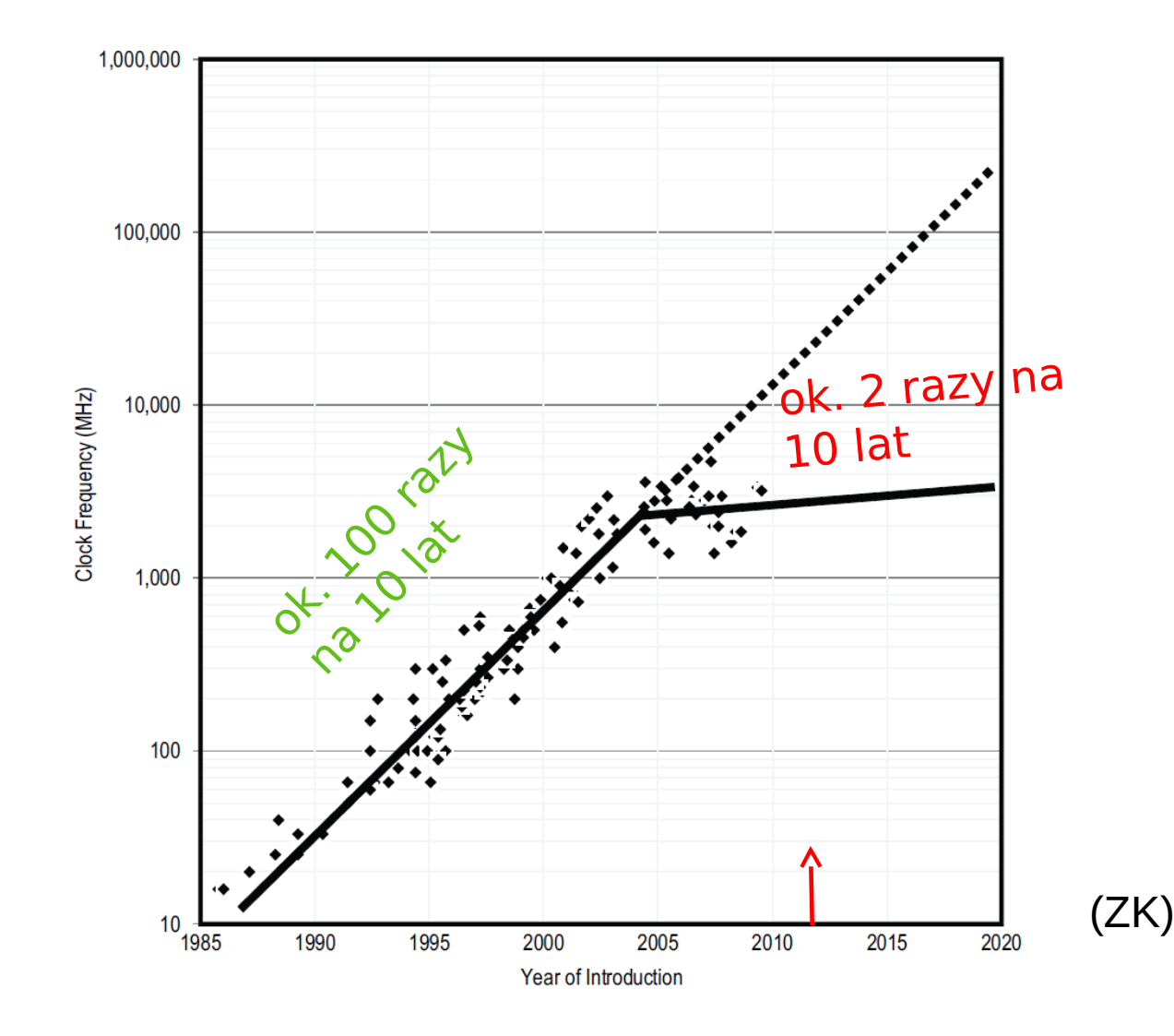

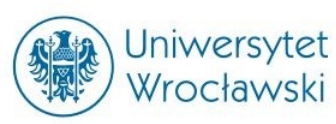

# Rozwój 1985-2004 i dalej…?

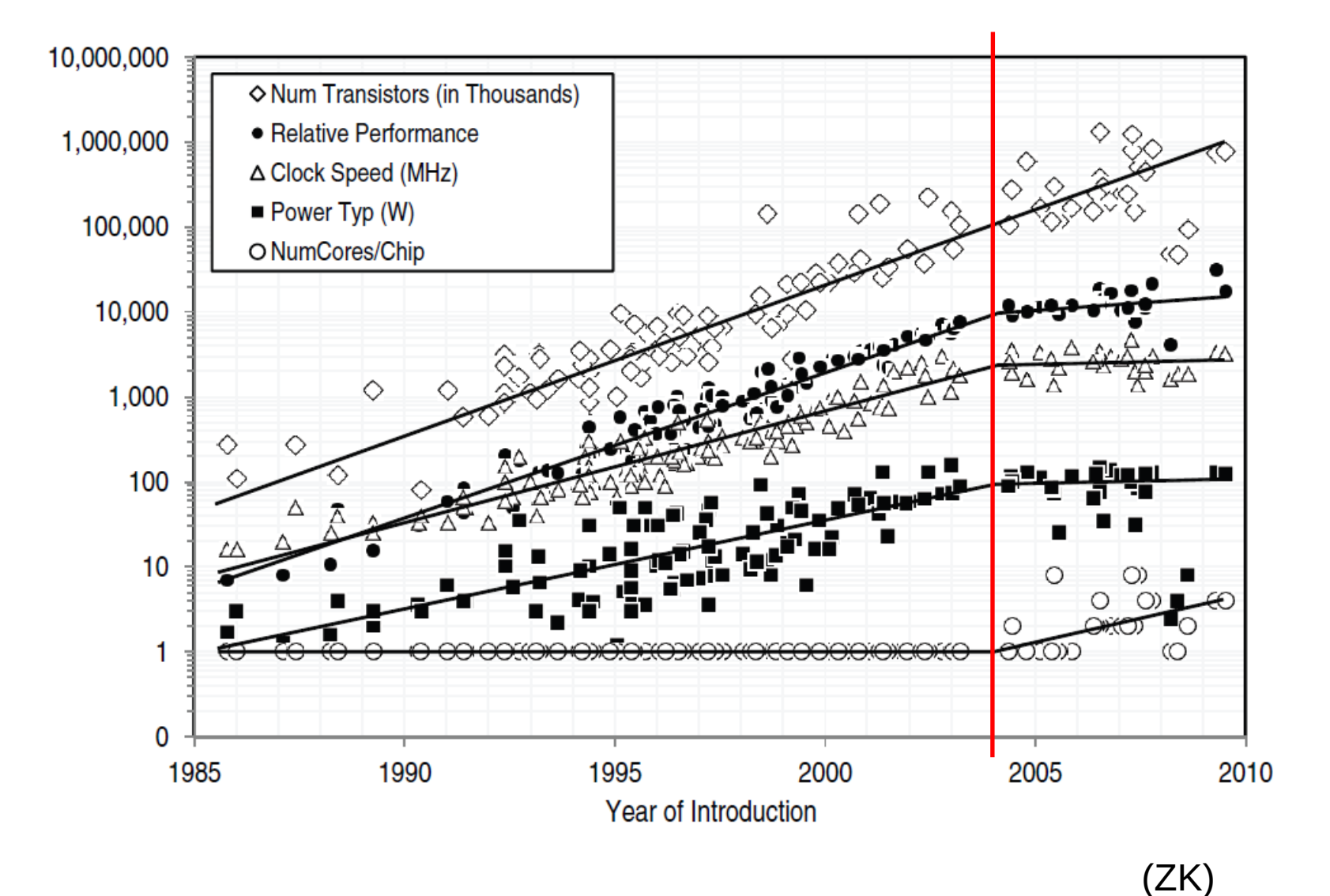

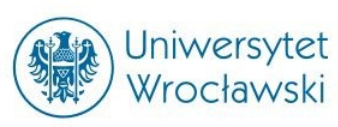

#### Specjalizowane układy graficzne

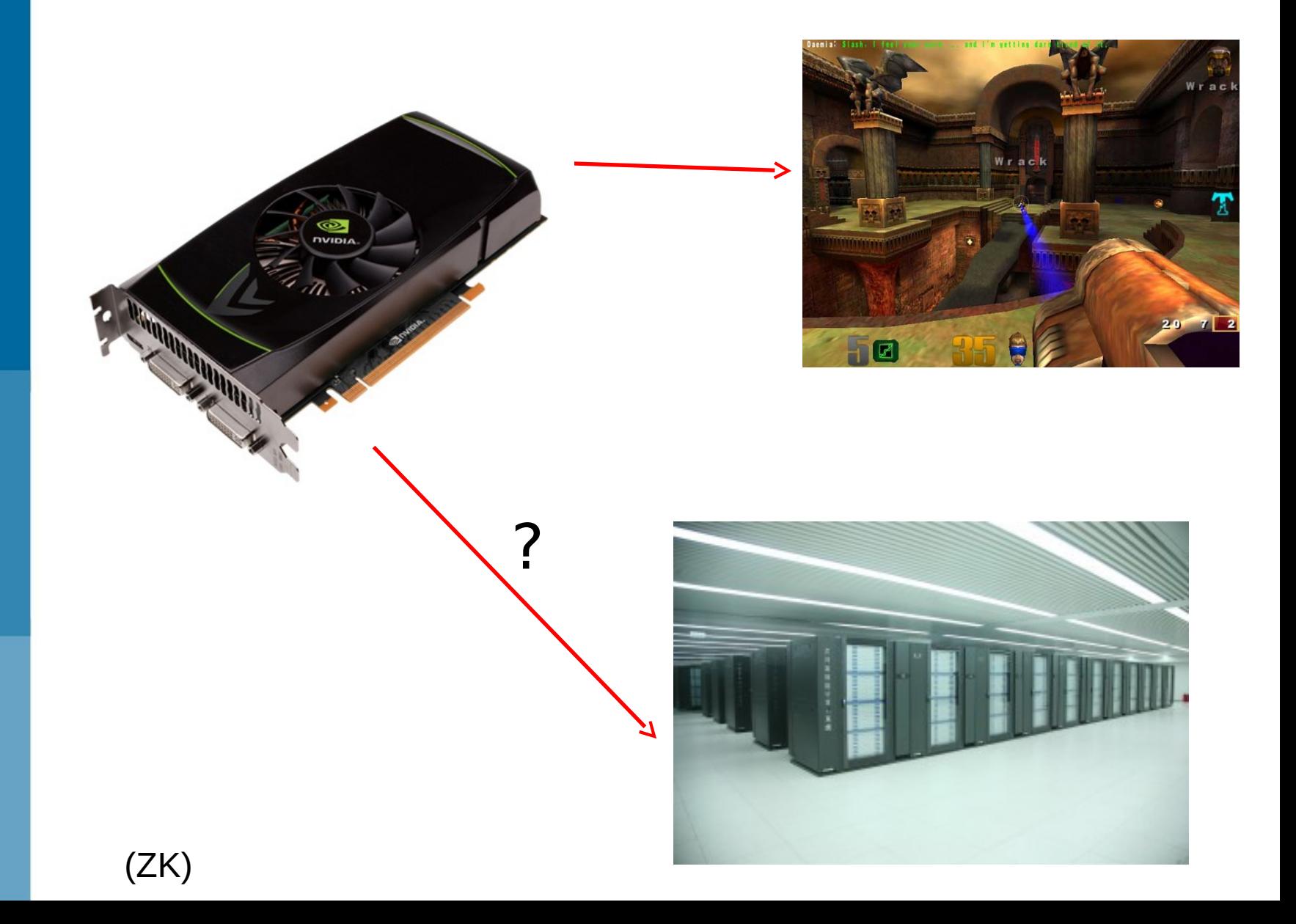

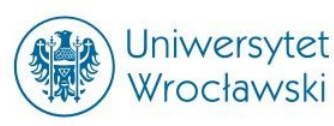

# Obliczenia wysokiej wydajności

Superkomputer:

- Altix 3700, 128 procesorów (Intel Itanium 2)
- Używana np. w Cyfronet AGH
- 0.768 TFLOPS mocy obliczeniowej
- Cena: 1/2 miliona zł !

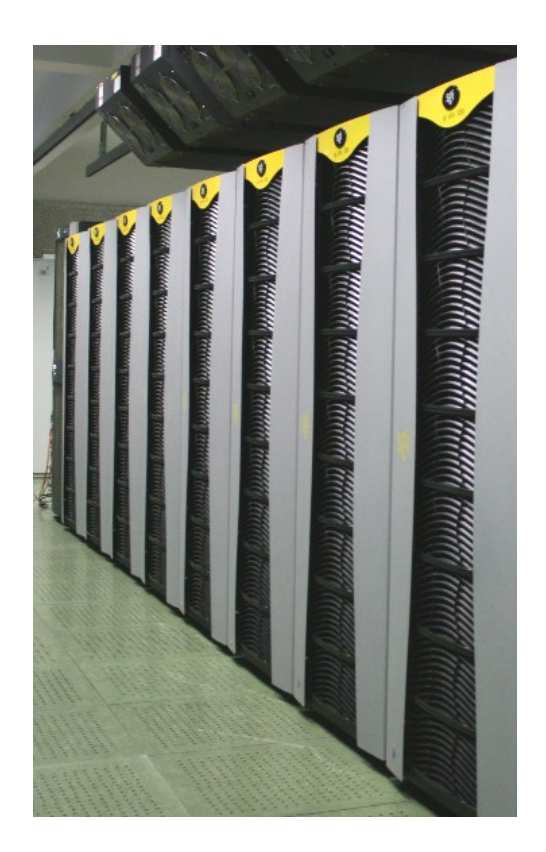

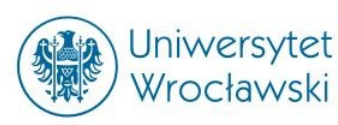

# Superkomputer na biurku?

Karta graficzna:

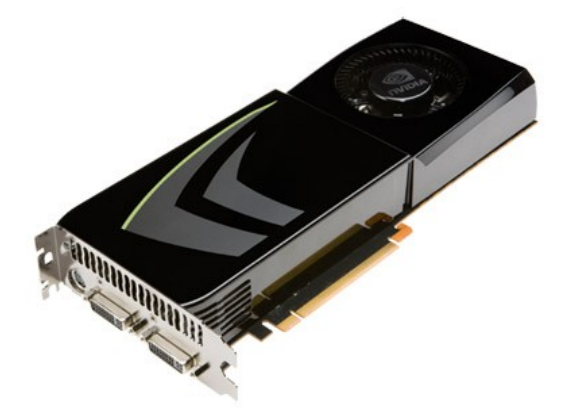

- GeForce 285 (używana w pokoju 521 w IFT )
- 240 procesory CUDA
- 1.06 TFLOPS mocy obliczeniowej (teoretycznie)
- Cena: 670zł

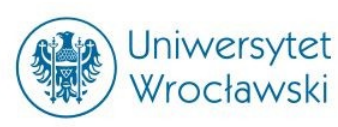

# Rachunek wydaje się prosty..

- 1.38x więcej mocy za 0.134% ceny
- (+ energia + pomieszczenia + chłodzenie etc.)
- Zasada zachowania trudności, czyli coś za coś…
- Kartę trzeba jeszcze oprogramować!

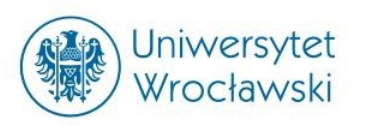

#### **GPGPU**

#### General-purpose computing on graphics processing units

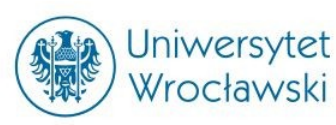

# Gdzie umiejscowić GPGPU ?

- SISD Single Instruction Single Data
- **SIMD Single Instruction Multiple Data (MSIMD?)**
- SPMD Single Process Multiple Data
- MISD Multiple Instruction Single Data
- MIMD Multiple Instruction Multiple Data

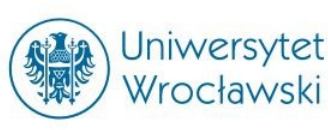

#### Na jakiej platformie programować GPU?

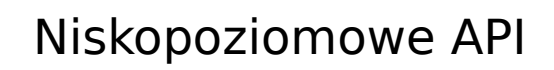

- Vertex i Pixel Shaders (OpenGL)
- Direct Compute (DirectX)
- CUDA driver API
- C runtime for CUDA
- OpenCL
- Kompilatory PGI
- OpenACC

API wysokiego poziomu

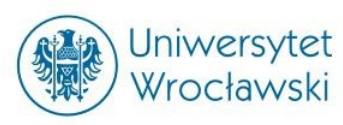

# C runtime for CUDA

#### Co to jest CUDA? **C**ompute **U**nified **D**evice **A**rchitecture

- Platforma programowania GPU (dla kart nVidii)
- Rozszerzenie języka C
- (działa również z C++)
- kompilator (nvcc)
- zbiór dyrektyw kompilatora i dodatkowych funkcji
- Np. słowa kluczowe:

**\_\_device\_\_, \_\_host\_\_** wyróżniające rodzaj sprzętu na którym implementowana jest funkcja lub dana

• Np. funkcja:

**cudaMemcpy(…)**

(kopiowanie pamięci CPU <-> GPU)

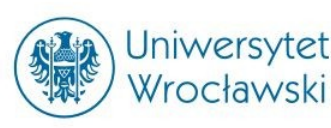

### CUDA pod Windows

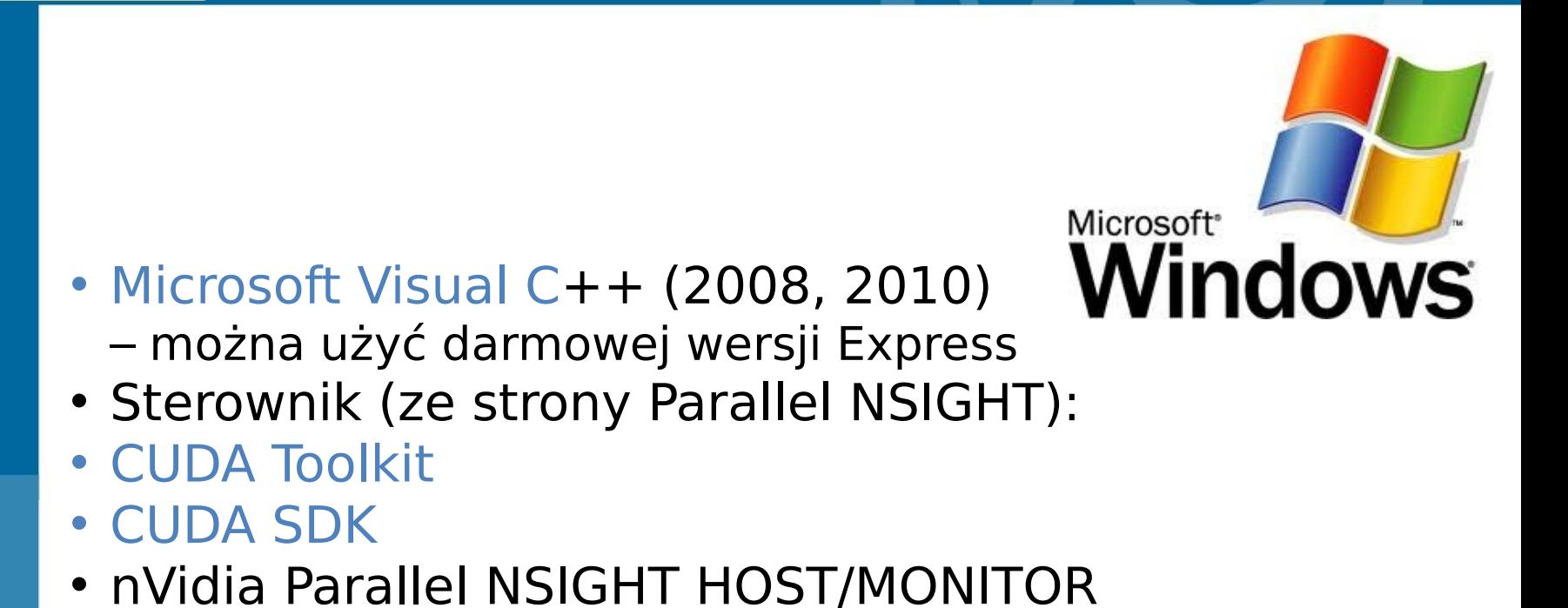

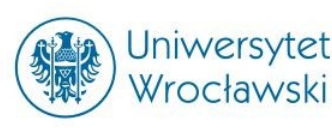

# CUDA pod LINUX-em

• Inaczej niż pod Windows – nie używamy Parallel Nsight

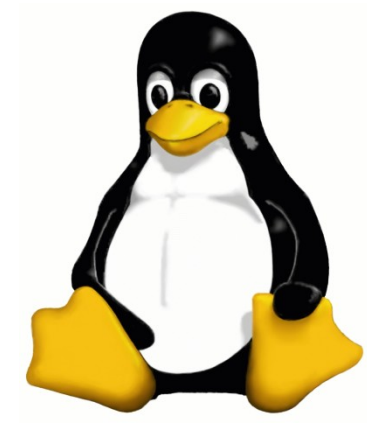

- Sterowniki **nvidia-current** (repozytoria)
- Cuda Toolkit (biblioteki, pliki nagłówkowe, .so)
- Po zainstalowaniu kompilacja (plik program.cu):
	- **> nvcc program.cu**
	- **> ./a.out**

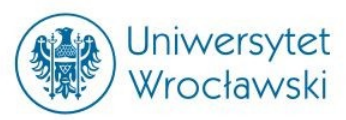

• Pierwszy prosty program w CUDA

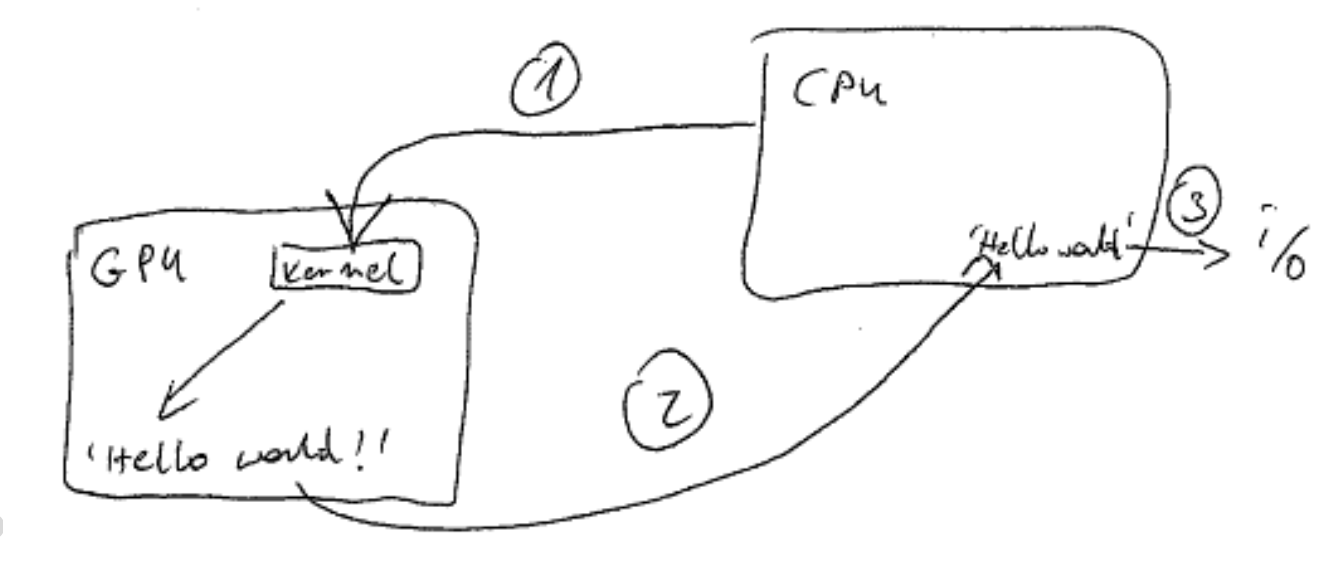

1. CP

– Funkcja wstawia do pamięci GPU ciąg "Hello world!" 2. Kopiujemy dane z GPU do pamięci CPU 3. Dane wypisujemy przy pomocy funkcji i/o (cout etc.)

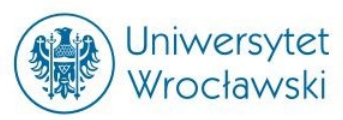

• Pierwszy prosty program w CUDA

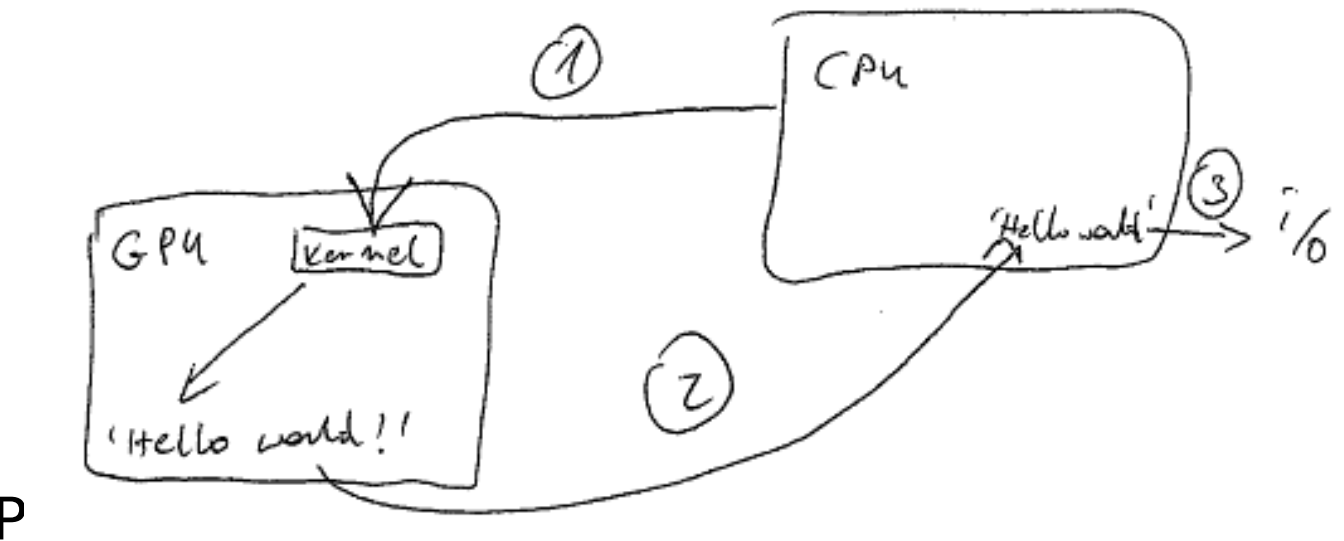

- 1. CP
	- Funkcja wstawia do pamięci GPU ciąg "Hello world!"
- 2. Kopiujemy dane z GPU do pamięci CPU
- 3. Dane wypisujemy przy pomocy funkcji i/o (cout etc.)

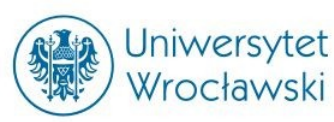

#include <stdio.h> #include <cuda.h>

```
\texttt{device}\_\texttt{char} char napis\texttt{device[14]};
  __global__ void helloWorldOnDevice(void)
{
    napis\_device[0] = 'H';napis\_device[1] = 'e'; …
    napis_device[11] = '!!;
    napis device[12] = '\n\napis device[13] = 0;
}
int main(void)
{
    helloWorldOnDevice <<< 1, 1 >>> ();
     char napis_host[14]; 
     const char *symbol="napis_device";
     cudaMemcpyFromSymbol (napis_host, 
     symbol, sizeof(char)*13, 0, 
     cudaMemcpyDeviceToHost);
    printf("%s", napis host);
}
```
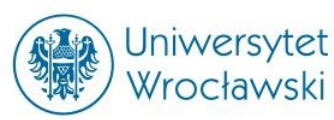

}

```
#include <stdio.h>
#include <cuda.h>
__device__ char napis_device[14];
__global__ void helloWorldOnDevice(void)
{
    napis\_device[0] = 'H';napis\_device[1] = 'e'; …
    napis\_device[11] = '!'; napis_device[12] = '\n';
    napis device[13] = 0;
}
int main(void)
{
    helloWorldOnDevice <<< 1, 1 >>> ();
     char napis_host[14]; 
     const char *symbol="napis_device";
     cudaMemcpyFromSymbol (napis_host, 
     symbol, sizeof(char)*13, 0, 
     cudaMemcpyDeviceToHost);
    printf("%s", napis host);
```
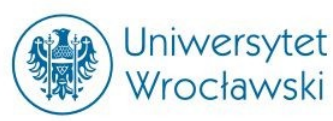

}

#include <stdio.h> #include <cuda.h>

```
__device__ char napis_device[14];
```

```
__global__ void helloWorldOnDevice(void)
{
    napis\_device[0] = 'H';napis\_device[1] = 'e'; …
    napis\_device[11] = '!';napis device[12] = '\n\napis device[13] = 0;
}
int main(void)
{
    helloWorldOnDevice <<< 1, 1 \gg > ();
     char napis_host[14]; 
     const char *symbol="napis_device";
     cudaMemcpyFromSymbol (napis_host, 
     symbol, sizeof(char)*13, 0, 
     cudaMemcpyDeviceToHost);
    printf("%s", napis host);
```
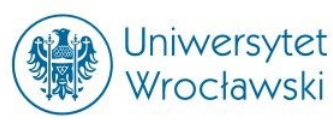

#include <stdio.h> #include <cuda.h>

```
__device__ char napis_device[14];
 __global__ void helloWorldOnDevice(void)
{
    napis\_device[0] = 'H';napis\_device[1] = 'e'; …
   napis\_device[11] = '!';napis device[12] = '\n\napis device[13] = 0;
}
```
int main(void) {

}

helloWorldOnDevice <<<  $1, 1 \gg >$  ();

```
 char napis_host[14]; 
 const char *symbol="napis_device";
```

```
 cudaMemcpyFromSymbol (napis_host, 
 symbol, sizeof(char)*13, 0, 
 cudaMemcpyDeviceToHost);
```

```
printf("%s", napis host);
```
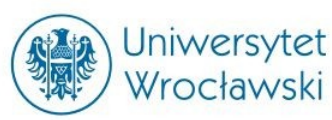

#include <stdio.h> #include <cuda.h>

```
__device__ char napis_device[14];
 __global__ void helloWorldOnDevice(void)
{
    napis\_device[0] = 'H';napis\_device[1] = 'e'; …
   napis\_device[11] = '!';napis device[12] = '\n\napis device[13] = 0;
}
```

```
int main(void)
```
{

}

```
helloWorldOnDevice <<< 1, 1 \gg > ();
```

```
 char napis_host[14]; 
 const char *symbol="napis_device";
```

```
 cudaMemcpyFromSymbol (napis_host, 
 symbol, sizeof(char)*13, 0, 
 cudaMemcpyDeviceToHost);
```

```
 printf("%s",napis_host);
```
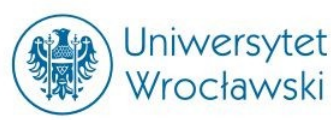

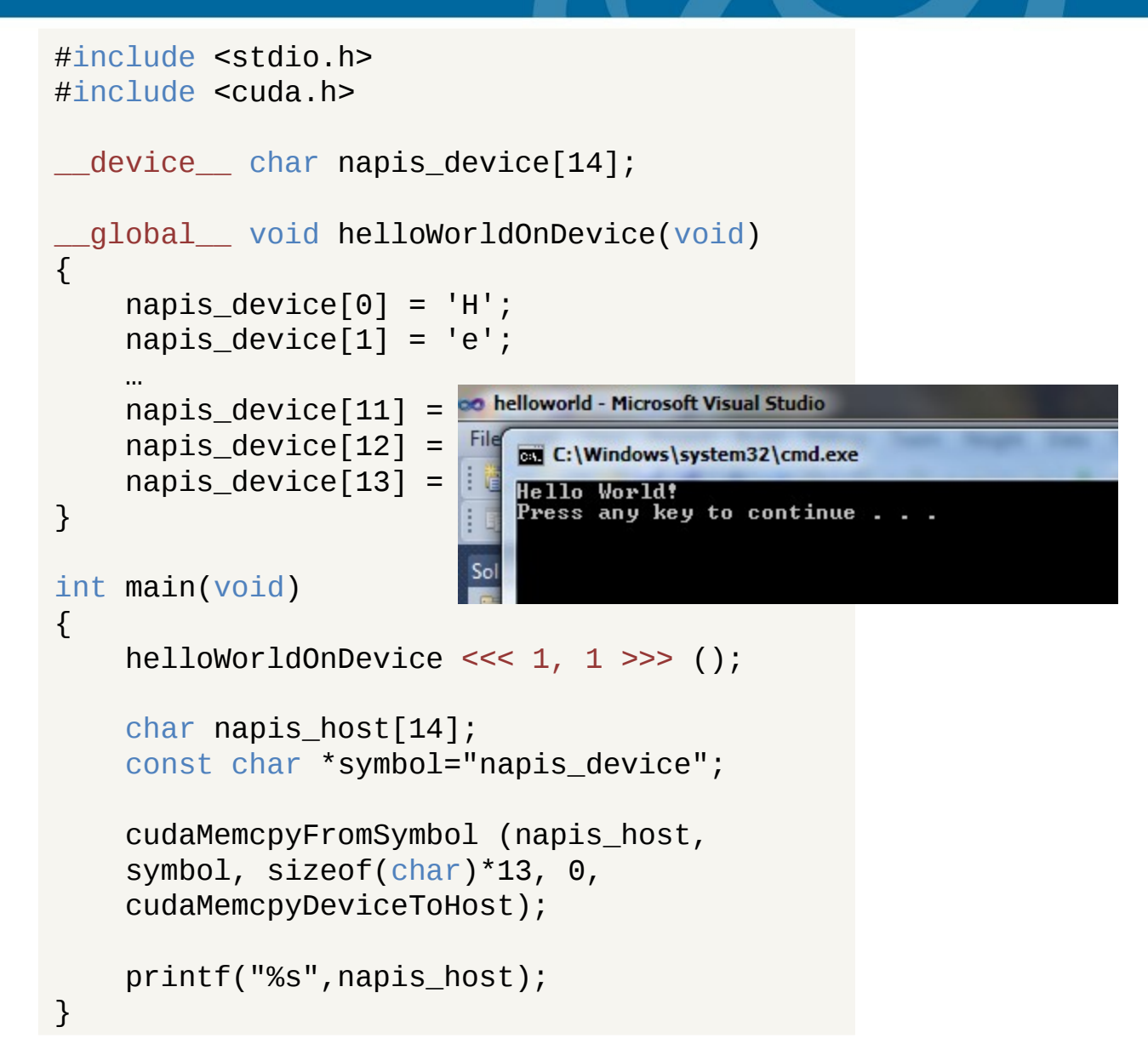

# Deklaracja funkcji na GPU

- Funkcja uruchamiana na GPU to kernel (jądro)
- Zmienne na GPU przedrostek **device**

**Jniwersytet** Wrocławski

• Preambuła jądra - przedrostek **\_\_global\_\_**

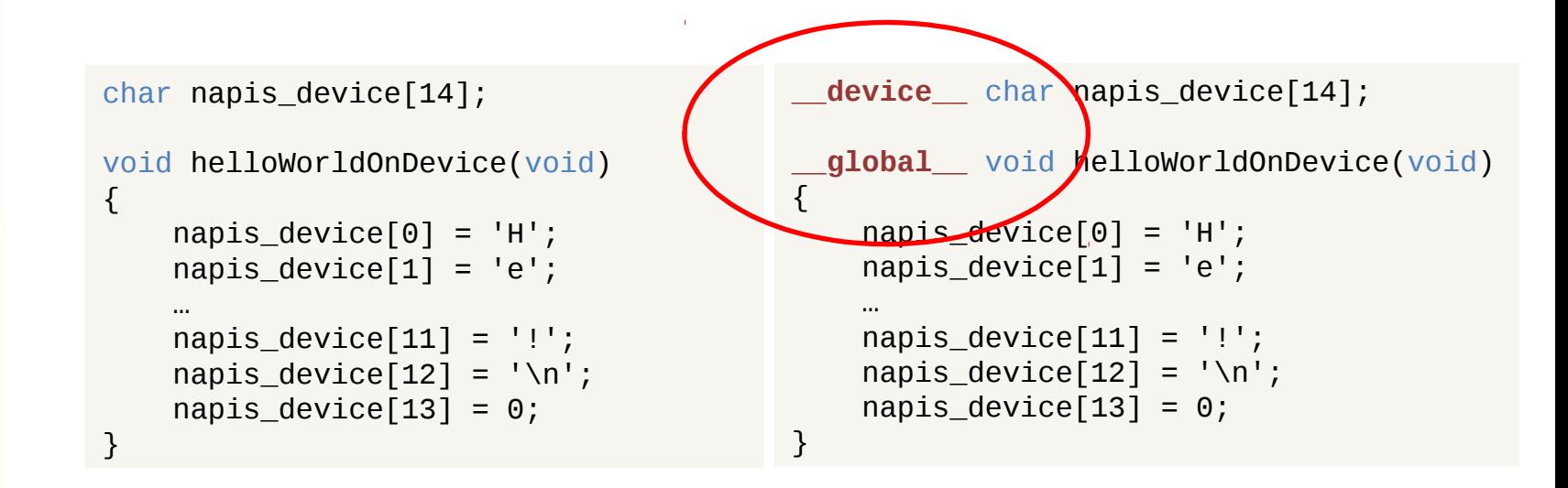

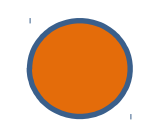

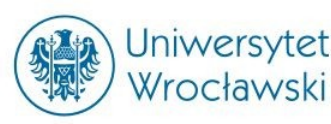

# Wywołanie funkcji na GPU

• Wywołanie funkcji GPU:

funkcja <<< numBlocks, threadsPerBlock >>> ( parametry );

- numBlocks liczba bloków w macierzy wątków
- threadsPerBlock liczba wątków na blok

W naszym przykładzie  $<<1,1>>>o$ znaczało uruchomienie jądra na jednym wątku który zawierał się w jednym jedynym bloku macierzy wątków.

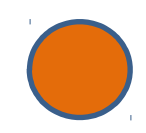

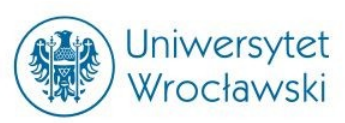

### numBlocks, threadsPerBlock

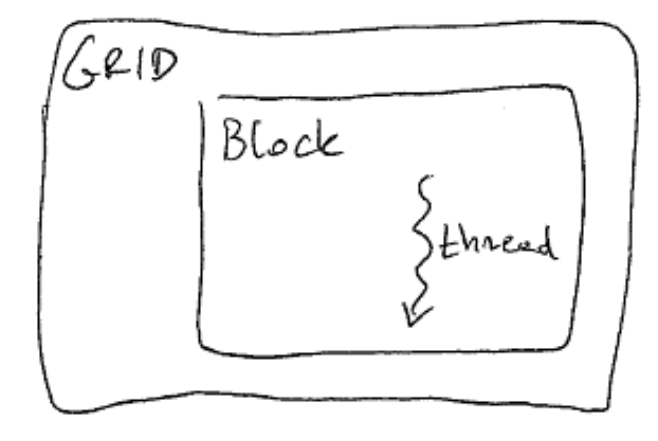

 $<< 1, 1$  >>>  $<< 1, 4$  >>>

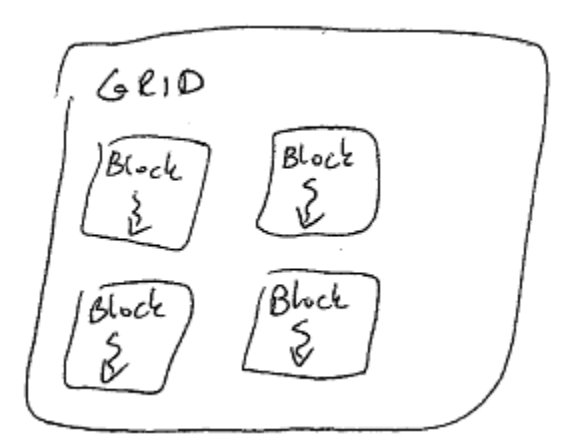

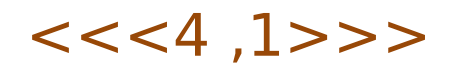

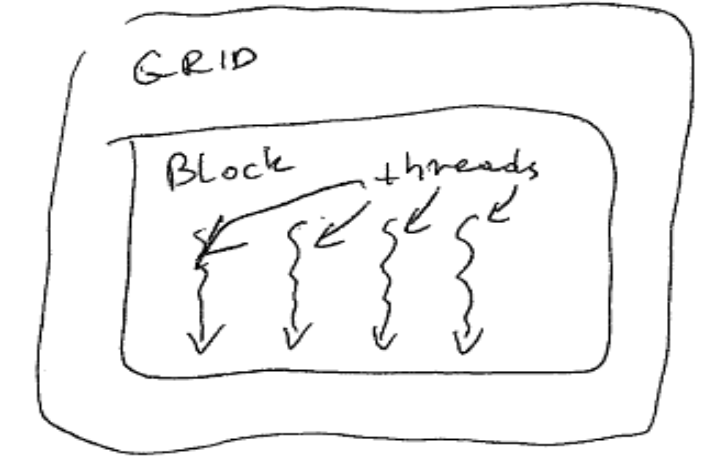

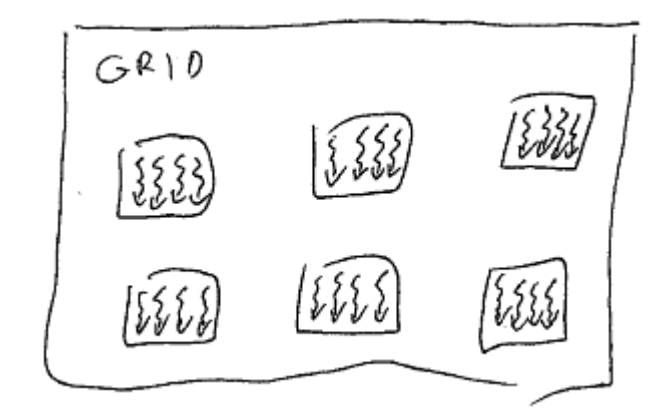

 $<<4, 1>>>$   $<<<$  dim3(3,2,1), 4 >>>

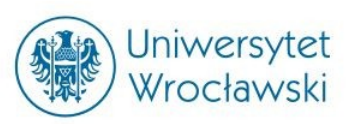

### A tak to widzi nVidia

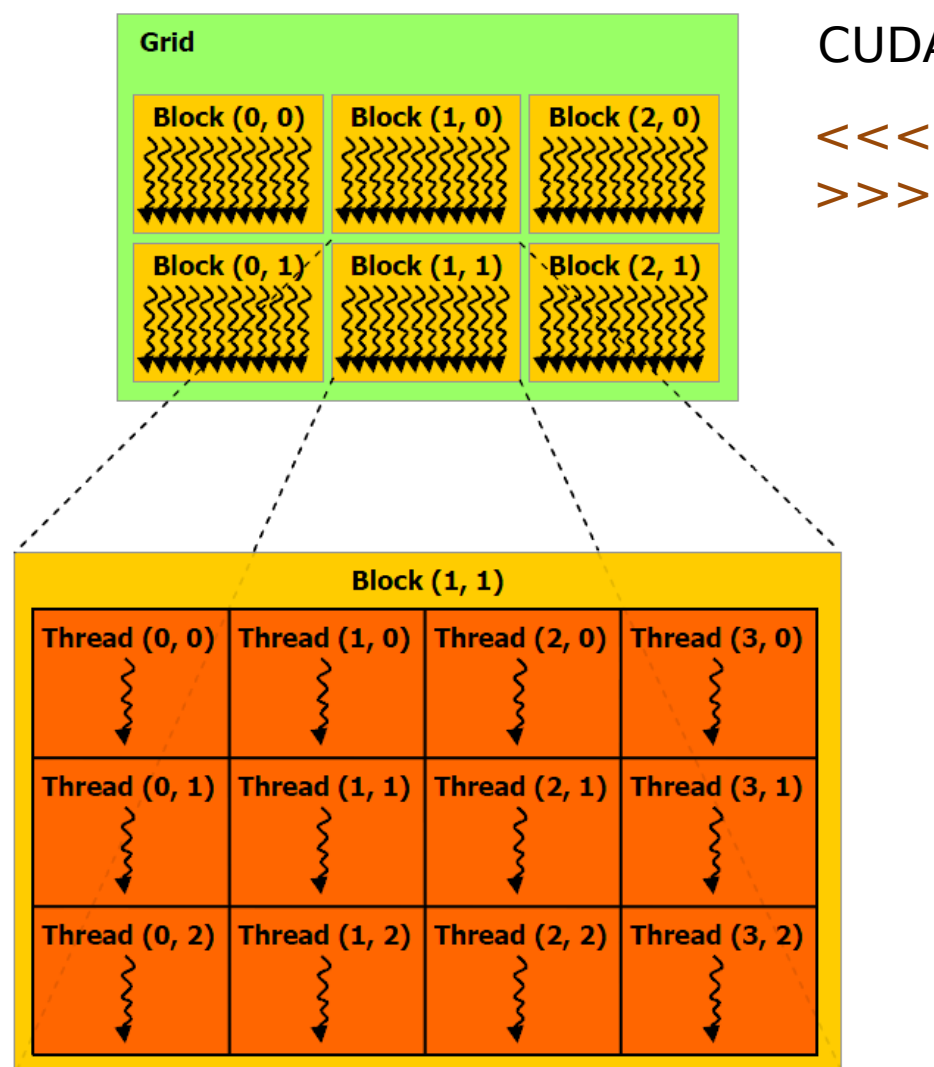

CUDA Programming Guide 3.2  $<<$  dim3(3,2,1), dim3(4,3,1)

Figure 2-1. Grid of Thread Blocks

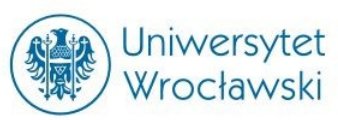

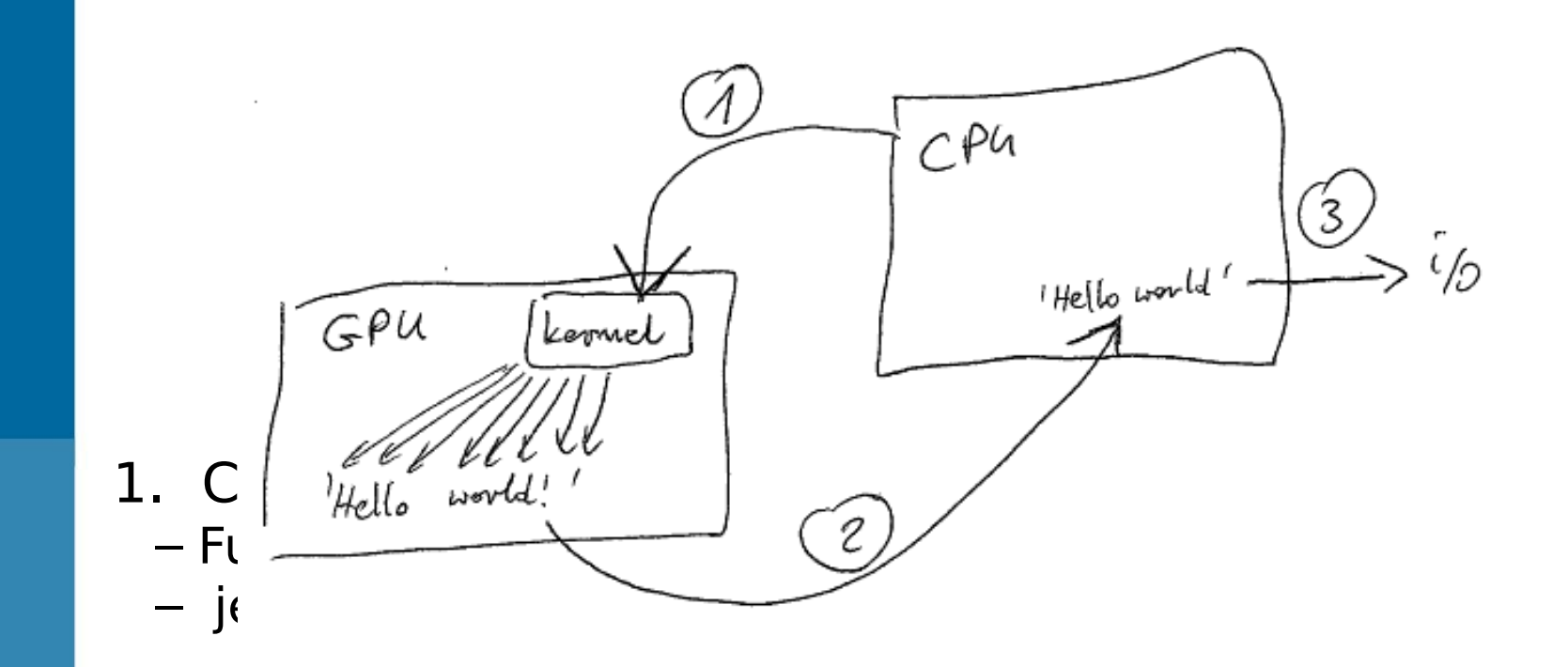

**Czubiński)**

 **(pomoc: P.** 

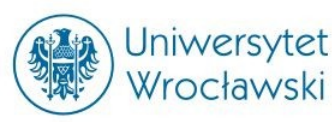

• jedna litera na jeden wątek

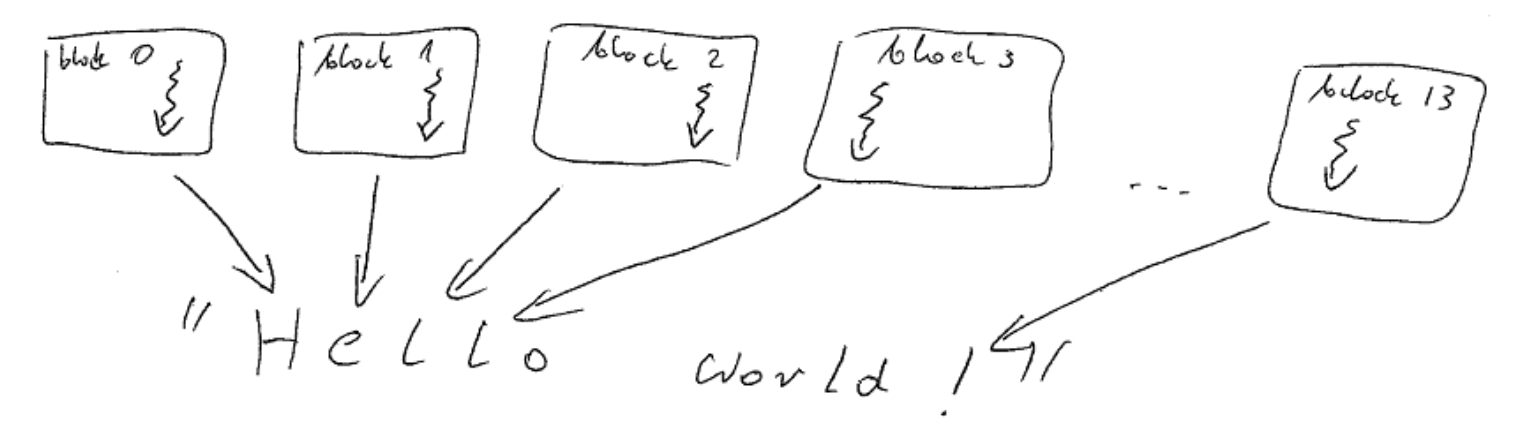

- stwórzmy 14 bloków po 1 wątku
- Każdy wątek "widzi" swój numer i numer bloku
- Numer bloku -> miejsce w tablicy do skopiowania

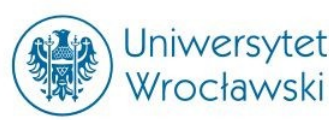

• Jądro dla hello world w wersji wielowątkowej:

```
• id helloWorldOnDevice <<< 14, 1 >>> ();
 – zawiera numer bloku w którym znajduje się wątek
   • mapowanie blok/wątek -> fragment problemu
 – wątek z idx-ego bloku kopiuje idx-ą literę napisu
 – Kopiowanie GPU-GPU 
   • (bez sensu, ale chodzi nam o najprostszy problem)
      __constant__ __device__ char hw[] = "Hello World!\n";
      __device__ char napis_device[14];
      __global__ void helloWorldOnDevice(void)
       int idx = blockIdx.x;napis device[idx] = hw[idx];
    }
```
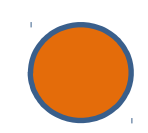

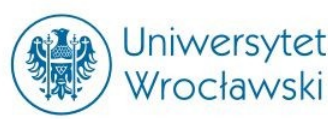

• Jądro dla hello world w wersji wielowątkowej:

```
• id helloWorldOnDevice <<< 14, 1 >>> ();
 – zawiera numer bloku w którym znajduje się wątek
   • mapowanie blok/wątek -> fragment problemu
 – wątek z idx-ego bloku kopiuje idx-ą literę napisu
 – Kopiowanie GPU-GPU 
   • (bez sensu, ale chodzi nam o najprostszy problem)
      __constant__ __device__ char hw[] = "Hello World!\n";
      __device__ char napis_device[14];
    __global__ void helloWorldOnDevice(void)
    {
        int idx = blockIdx.x;
        napis device[idx] = hw[idx];
    }
```
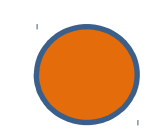

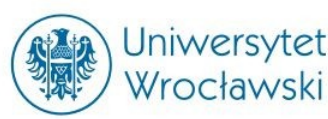

• Jądro dla hello world w wersji wielowątkowej:

```
__constant__ __device__ char hw[] = "Hello World!\n";
 __device__ char napis_device[14];
__global__ void helloWorldOnDevice(void)
{
    int idx = blockIdx.x;
    napis device[idx] = hw[idx];
}
```

```
• \begin{bmatrix} 1 & 0 \\ 0 & \text{helloWorldOnDevice} \end{bmatrix} = 14, 1 >>> ();
```
…

- zawiera numer bloku w którym znajduje się wątek • mapowanie blok/wątek -> fragment problemu
- wątek z idx-ego bloku kopiuje idx-ą literę napisu – Kopiowanie GPU-GPU
	- (bez sensu, ale chodzi nam o najprostszy problem)

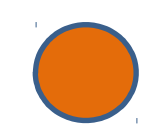

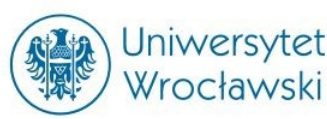

• Jądro dla hello world w wersji wielowątkowej:

```
__constant__ __device__ char hw[] = "Hello World!\n";
 device char napis device[14];
 __global__ void helloWorldOnDevice(void)
{
   int idx = blockIdx.x;
    napis device[idx] = hw[idx];
}
```
•  $id$  helloWorldOnDevice <<< 14, 1 >>> ();

…

- zawiera numer bloku w którym znajduje się wątek
	- mapowanie blok/wątek -> fragment problemu
- wątek z idx-ego bloku kopiuje idx-ą literę napisu
- Kopiowanie GPU-GPU
	- (bez sensu, ale chodzi nam o najprostszy problem)

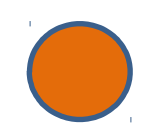

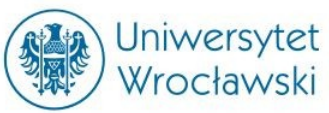

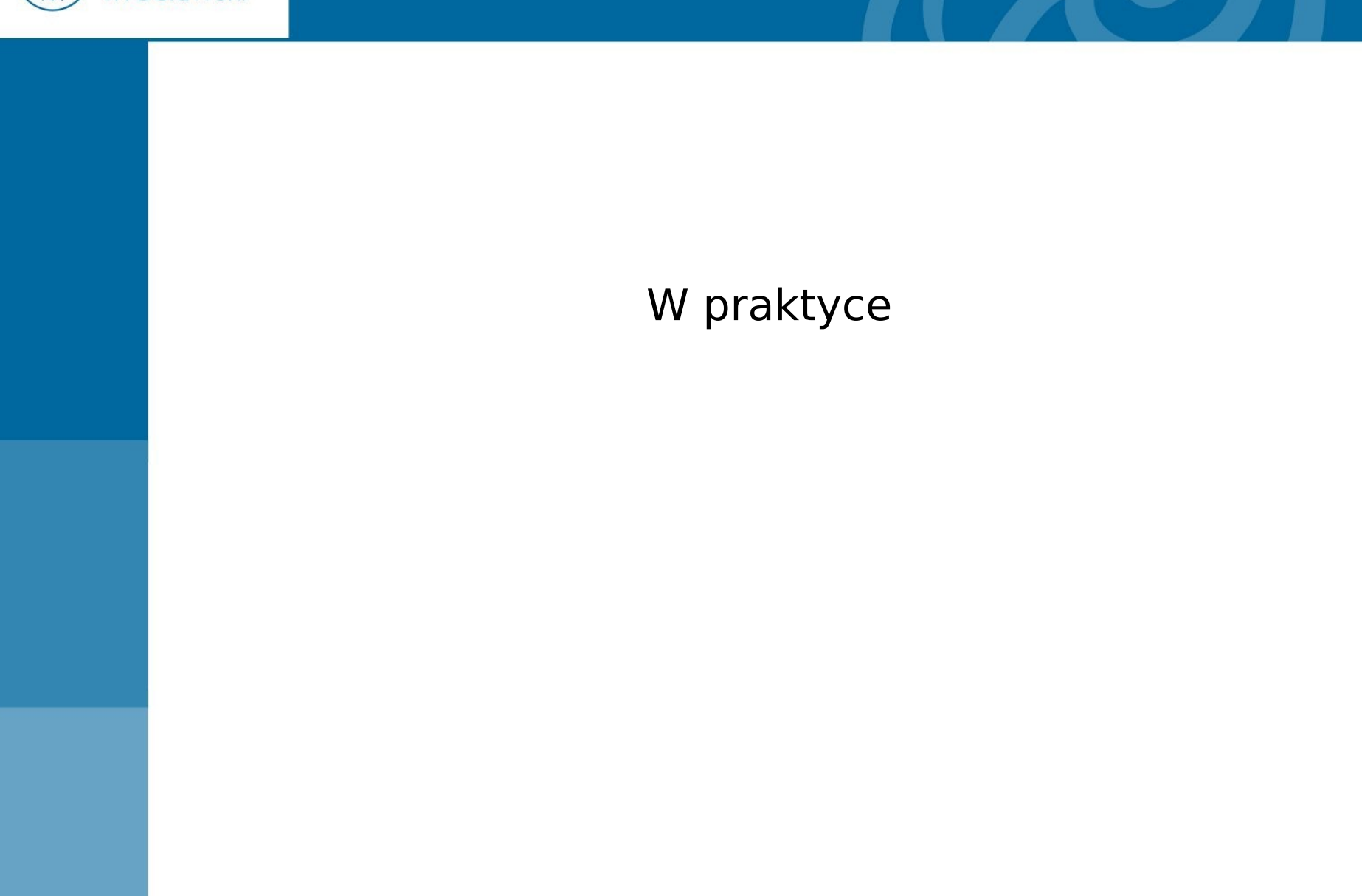

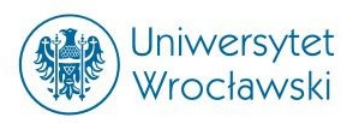

#### Modele ośrodków porowatych

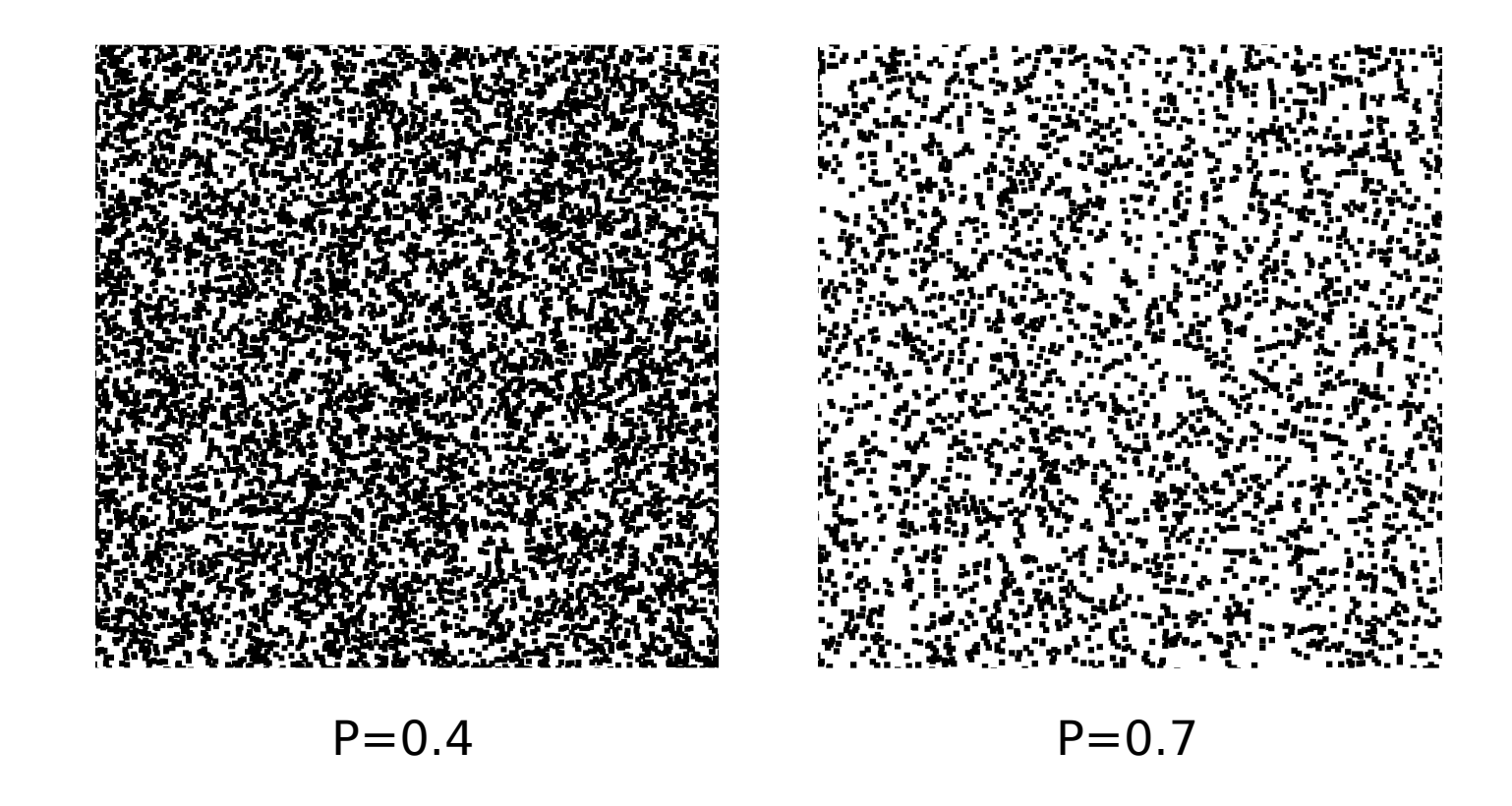

Ogromne układy (miliony komórek obliczeniowych).

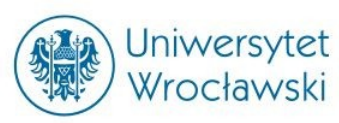

#### Przykład rozwiązania

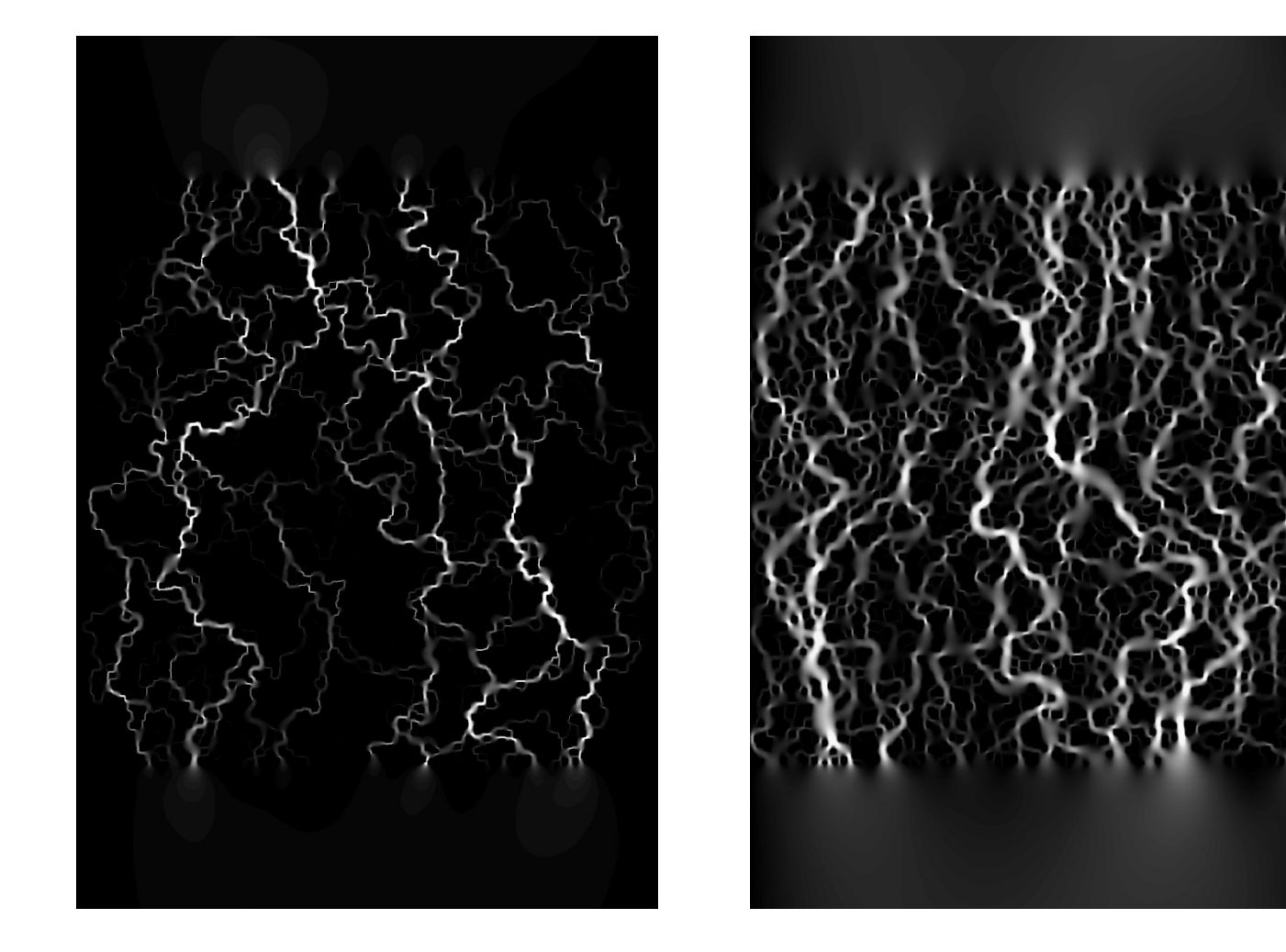

 $P=0.4$ ,  $T=1.7$   $P=0.7$ ,  $T=1.28$ 

# Model gazu sieciowego LGA

• Uproszczenie: model gazu sieciowego opisany przez U. Frisha, B. Hasslachera i Y. Pomeau gaz FHP

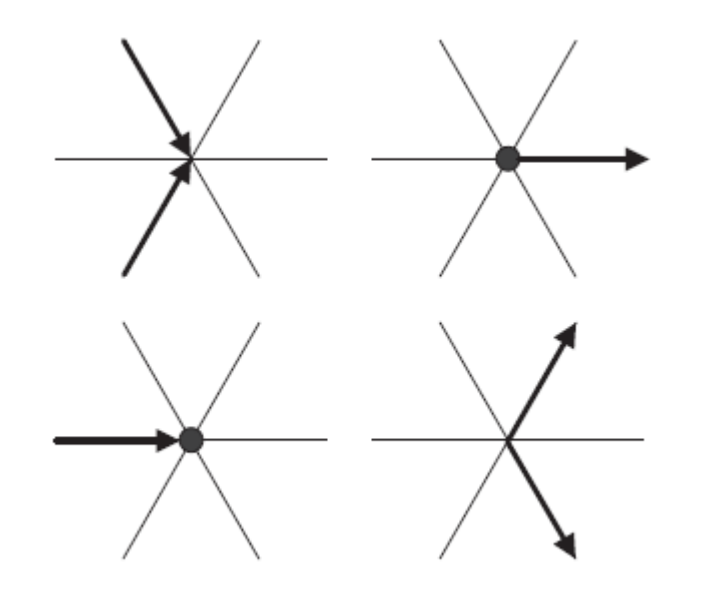

Jniwersytet Wrocławski

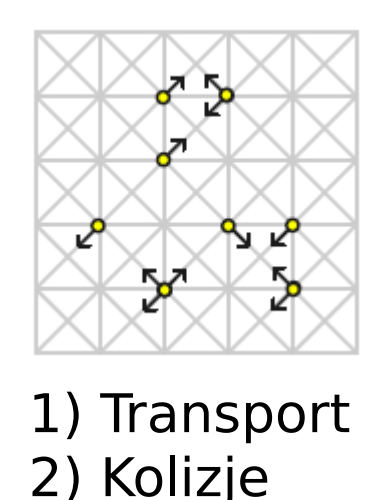

Rys. Kolizje w modelu FHP5

U. Frish, B. Hasslacher, Y. Pomeau 1986 Lattice-Gas Automata for the Navier-Stokes Equation, Phys. Rev. Lett. 56, 1505–1508.

Matyka, M. and Koza, Z., Spreading of a density front in the Kuentz-Lavallee model of porous media J. Phys. D: Appl. Phys. 40, 4078-4083 (2007)

#### Metoda gazu sieciowego Boltzmanna

• Historycznie wprowadzona jako rozwinięcie LGA

Jniwersytet Wrocławski

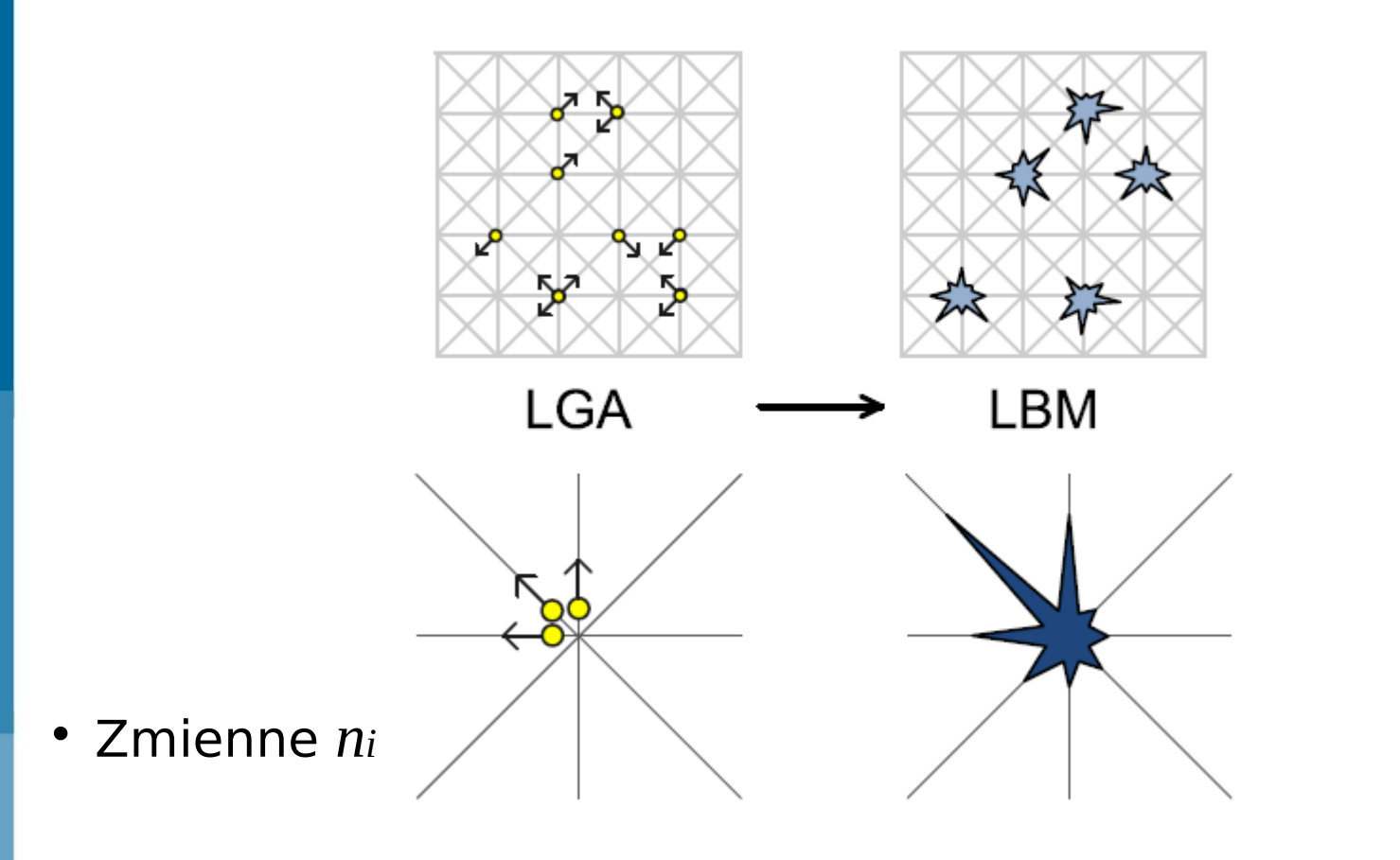

 $f_i \in [0,1]$ 

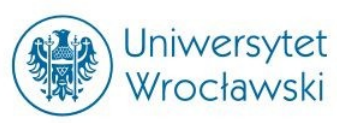

## Podstawowy Algorytm LBM

Podstawowy algorytm LBM to dwa kroki:

• kolizji:

• 
$$
\tilde{f}_i(\mathbf{x},t) = f_i(\mathbf{x},t) - \frac{1}{\tau} (f_i(\mathbf{x},t) - f_i^{eq}(\mathbf{x},t))
$$

$$
f_i(\mathbf{x} + \mathbf{c}_i, t+1) = \tilde{f}_i(\mathbf{x}, t).
$$

#### Lokalność!

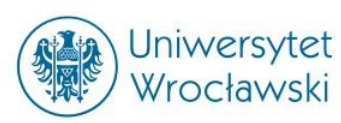

#### Przykład działania LBM na CUDA

• 512 x 512

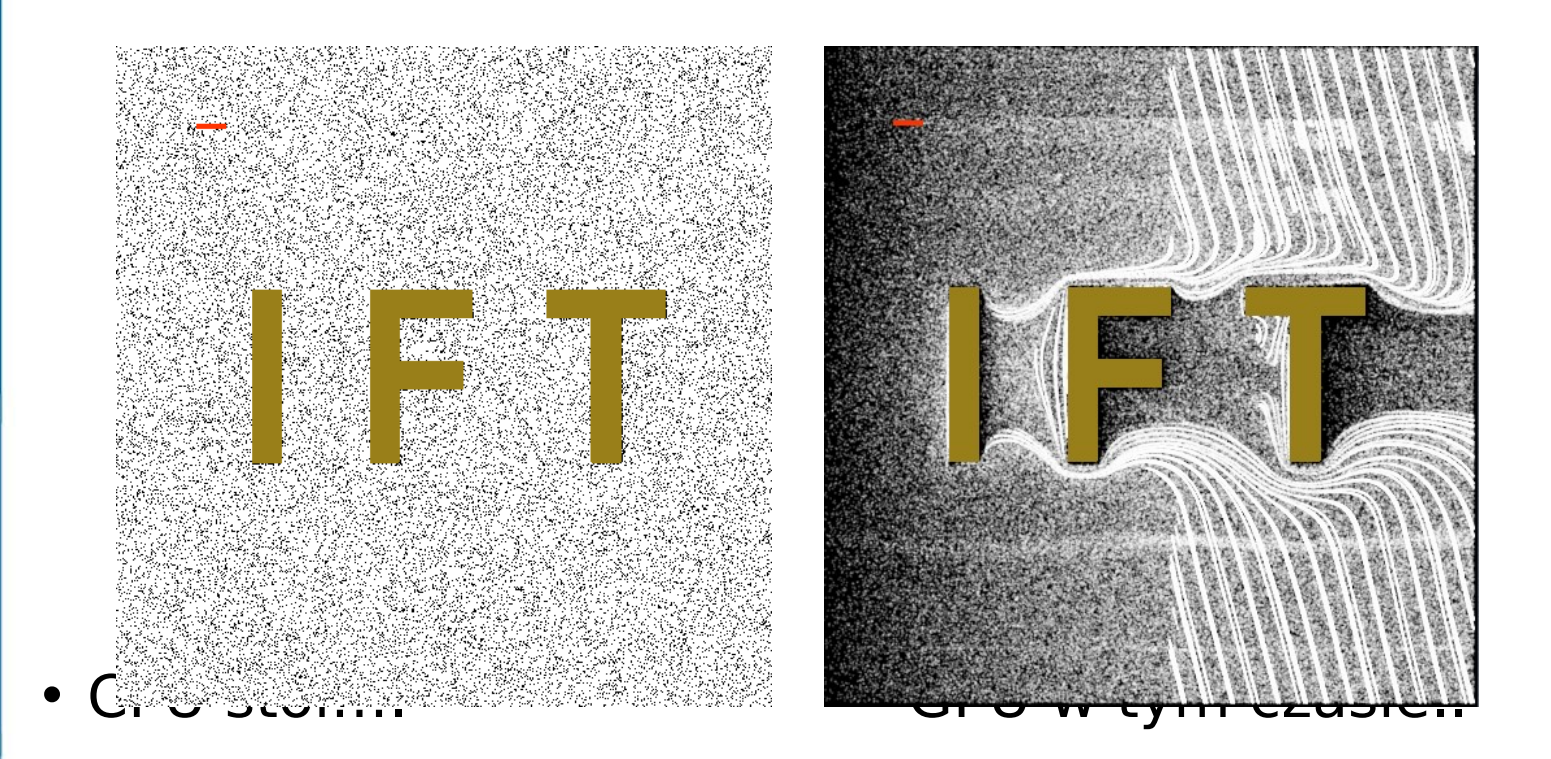

(przykład cpu, gpu)

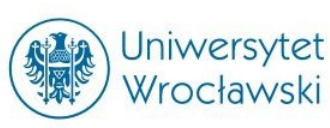

#### Hydrodynamika cząstek rozmytych

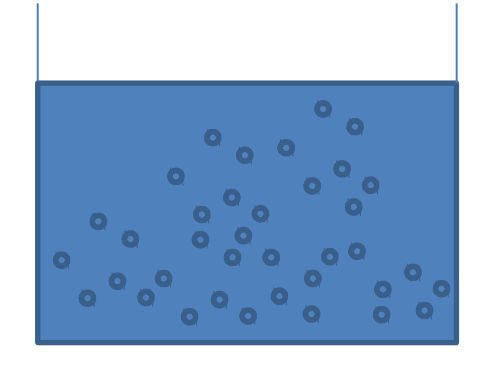

А

- 1. Lagrangian Fluid Dynamics, Using Smoothed Particle Hydrodynamics, Micky Kelager, 2006
- 2. http://pl.wikipedia.org/wiki/SPH)

 $h$ 

- Podejście Lagrange'a (ruchome punkty)
- Każda cząstka reprezentuje pewną objętość cieczy
- Wielkości fizyczne interpolowane po sąsiadach

$$
i = \sum_{i=1}^{N} m_i \frac{A_j}{a_i} W_{ij}
$$

• Gdzie Wij jest tytułówym "rozmyciem" np.

$$
W_{default}(\mathbf{r},h) = \frac{315}{64\pi h^9} \begin{cases} \left(h^2 - \|\mathbf{r}\|^2\right)^3 & 0 \le \|\mathbf{r}\| \le \\ 0 & \|\mathbf{r}\| > h, \end{cases}
$$

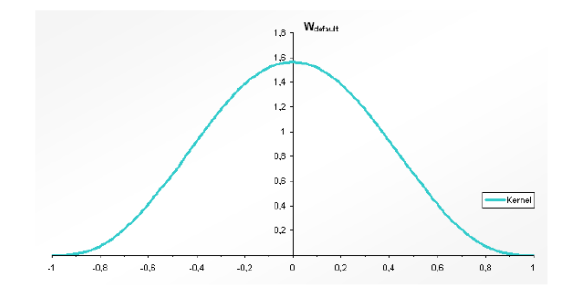

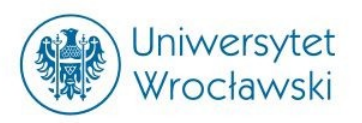

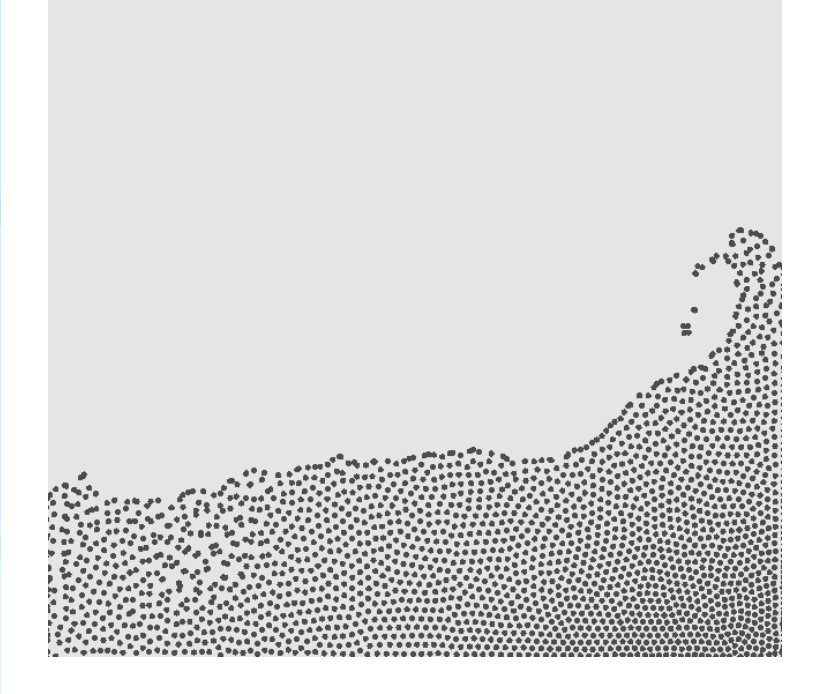

Rys. Algorytm SPH na CUDA (GTX285).

(w działaniu)

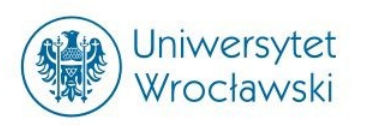

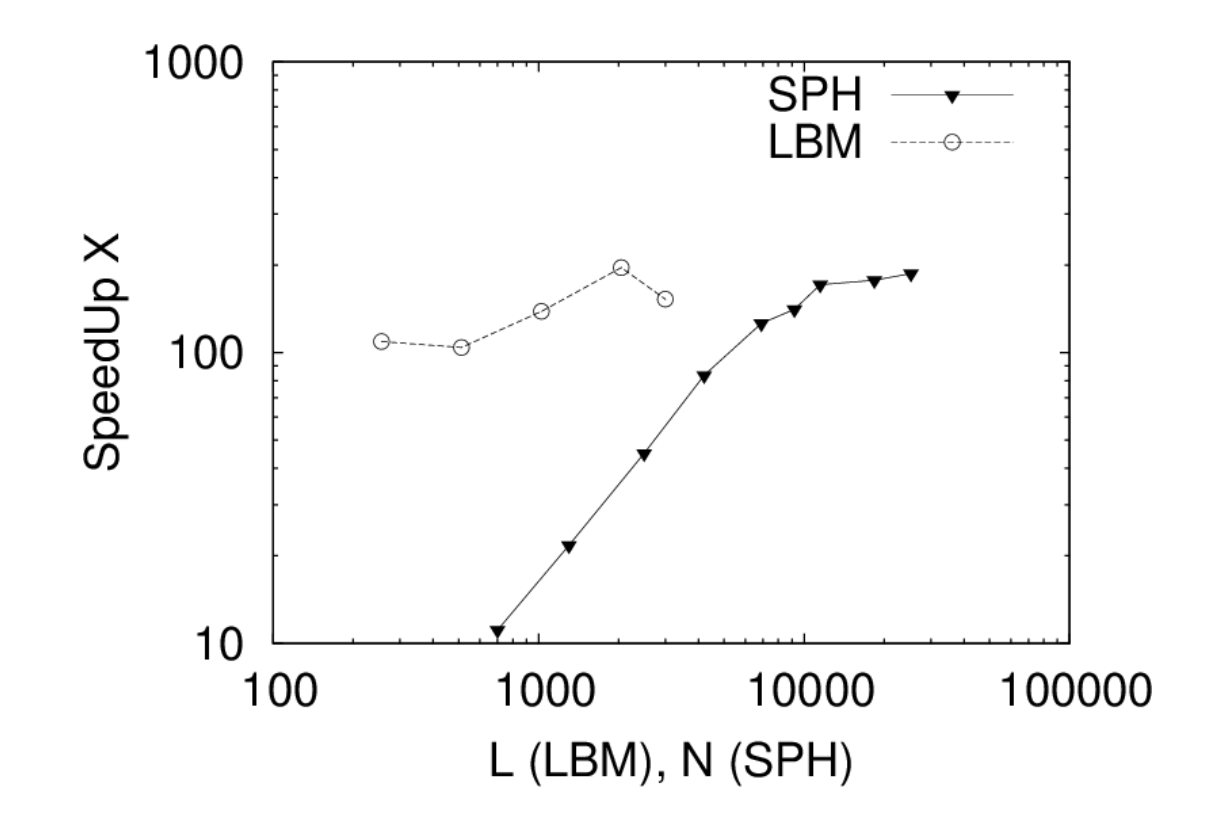

Rys. Skalowanie algorytmów LBM i SPH na karcie GTX 285 względem jednego rdzenia CPU.

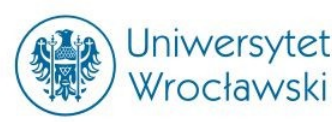

## Łyżka dziegciu

#### Debunking the 100X GPU vs. CPU Myth: An Evaluation of Throughput Computing on CPU and GPU

Victor W Leet, Changkyu Kimt, Jatin Chhuganit, Michael Deishert, Daehyun Kim<sup>t</sup>, Anthony D. Nguyen<sup>t</sup>, Nadathur Satish<sup>t</sup>, Mikhail Smelyanskiyt, Srinivas Chennupaty \*, Per Hammarlund \*, Ronak Singhal \* and Pradeep Dubeyt

victor.w.lee@intel.com

<sup>†</sup>Throughput Computing Lab, Intel Corporation

\*Intel Architecture Group. Intel Corporation

# Analiza wydajności CPU / GPU

• Przypadek testowy: driven cavity 3d

Jniwersytet Wrocławski

- Porównanie czasów określonej liczby iteracji
- Kody: Palabos (MPI) i Sailfish (CUDA)

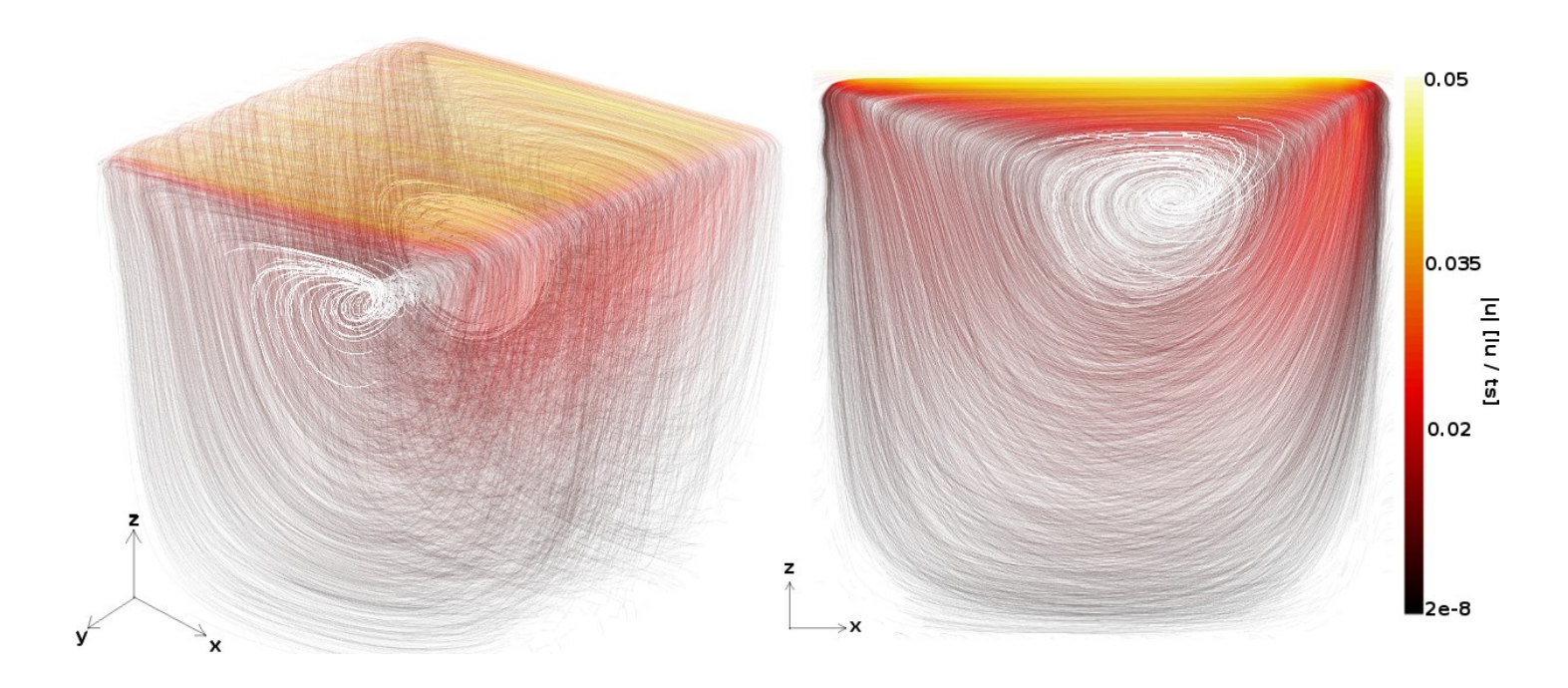

Rys: Wizualizacja przepływu przez trójwymiarową komorę wyznaczonego kodem Sailfish dla liczby Reynoldsa  $Re = 100.$ 

Matyka, M., Miroslaw, Ł., Koza,Z., Wydajność otwartych implementacji metody sieciowej Boltzmanna na CPU i GPU, (KOWBAN) XVIII (2011)

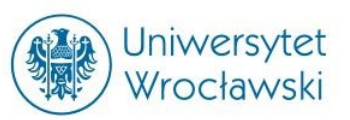

## Wydajność Sailfish / Palabos

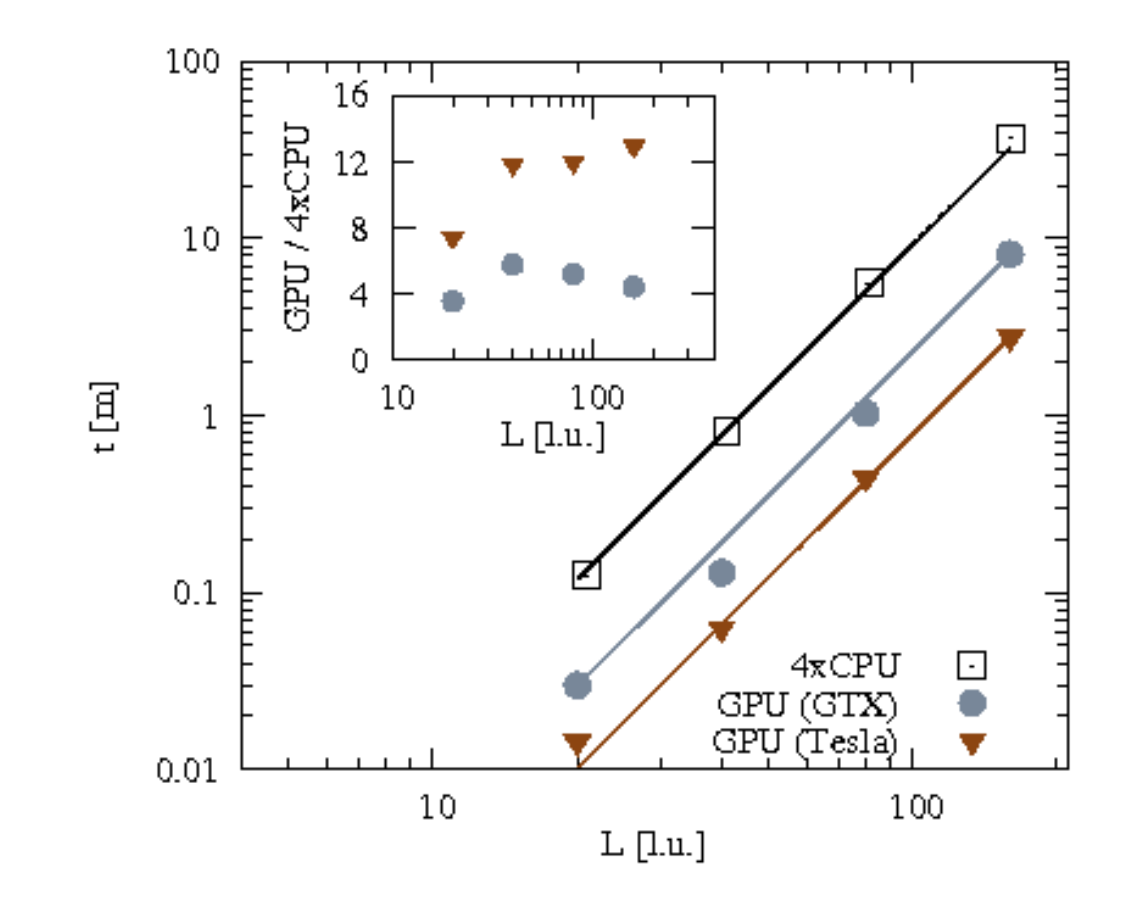

Czas wykonania 30000 kroków na 4xCPU i GPU (Gtx460 i Tesla).

Matyka, M., Miroslaw, Ł., Koza,Z., Wydajność otwartych implementacji metody sieciowej Boltzmanna na CPU i GPU, (KOWBAN) XVIII (2011)

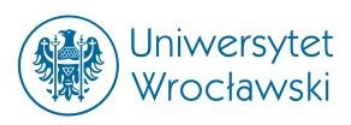

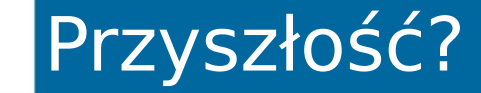

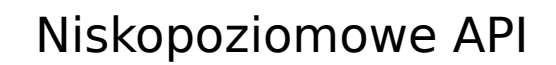

- Vertex i Pixel Shaders (OpenGL)
- Direct Compute (DirectX)
- CUDA driver API
- C runtime for CUDA
- OpenCL
- Kompilatory PGI
- OpenACC

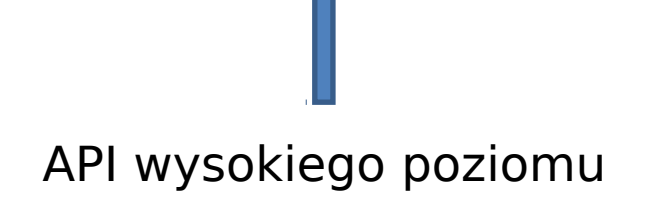

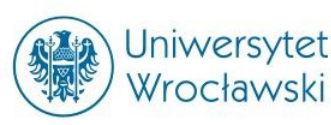

- Grant MNiSW Grant N N519 437939 Przepływ płynu (LBM) w ośrodkach porowatych na GPU
- Projekt Zielony Transfer (Vratis Sp. z o.o.) akceleracja CFD metod FVM na GPU – 2011
- Akceleracja obliczeń macierzowych (z Z. Kozą, J. Połą) na GPU
- Wizualizacja przepływów 3D w ośrodkach porowatych z użyciem OpenCL (multi GPU)

•

http://people.brunel.ac.uk/bst/vol1201/re beccaclunn/home.html

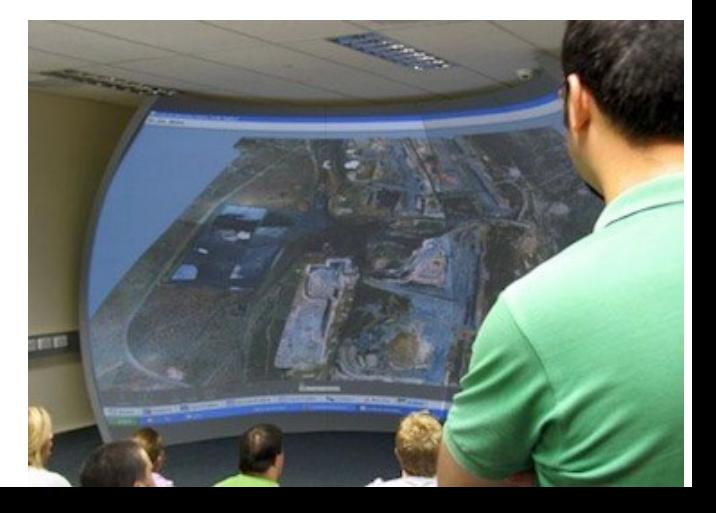

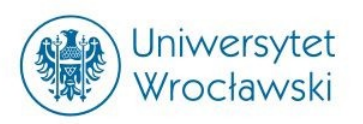

# Dziękuję za uwagę